## 椙山女学園大学図書館蔵 OPAC の使い方

OPAC(オーパック)とは、Online Public Access Catalogの略であり、オンライン蔵書目録検索システ ムのことです。椙山女学園大学図書館にある資料(図書・雑誌)を探す場合は、椙山女学園大学図書館 OPACを使います。

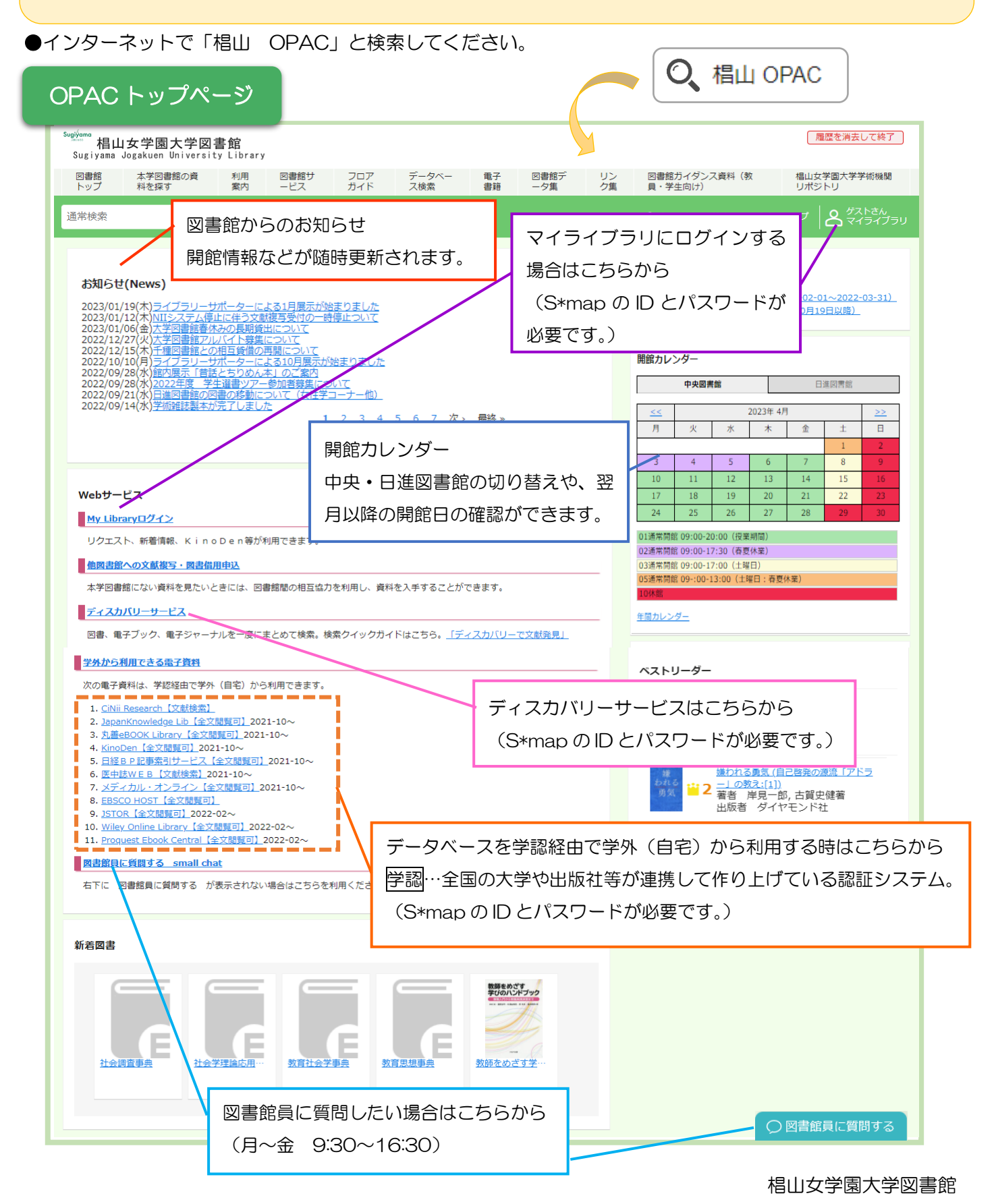

## 検索画面の見方

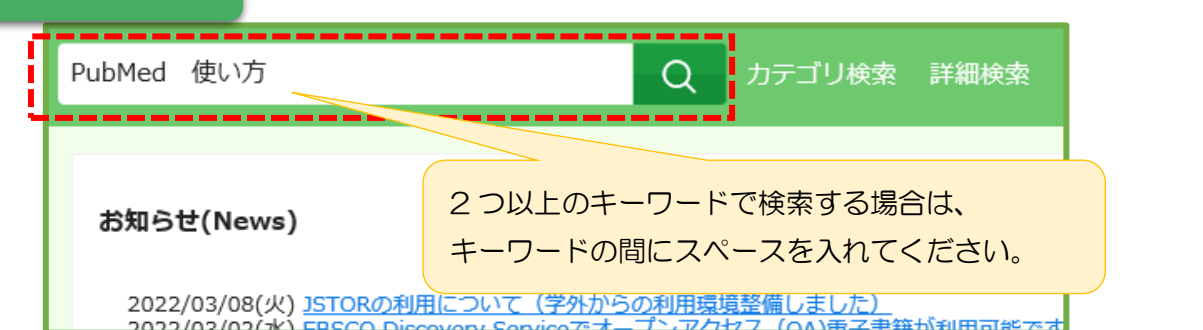

椙山女学園大学図書館 '⊫⊒i≣≣ ¤¤<br>rei+v lihrarv Sugivama Jogakuer and the control of the control of the control of ish ヘルプ | 8 グストさん pubmedのつかいかた Q カテゴリ検索 詳細検索 気になる資料のタイトルをクリック 本学所蔵(5) 他大学所蔵 CiNii Research Articles 国立国会図書館 IRDB トップ画面 > 一覧画面 通常検索 全5件 1~5 並び順 出版年(新しいものから); 同じ条件で探す 選択数:0件 全選択 全解除 | 一括登録 絞り込み 図解PubMedの使い方:インターネットで医学文献を<br>探す, 第7版 図解PubMedの使い方:インターネットで医学文献を<br>探す, 第6版 п 資料種別 |徐9,弗)||初版|<br>**若者名:** 若下受, 山下ユミ共著<br>**出版:** 日本医学図書館協会 2016/11<br>**ISBN :** 9784931122229<br>|**所蔵: オンライン(問**覧可) 電子書籍 電子書籍<br>**状況 (返却期限) :** 貸出不可<br>|状況 **(返却期限) :** 貸出不可 |休9, - 第16版<br>|看名名: 岩下部, 山下ユミ共著|<br>**出版:** 日本医学図書館協会, 紀伊國屋書店 (発売) 2013/11<br>**ISBN:** - 924931222199<br>|**所蔵:** 中央 - BIF・和書(0-43知)490.7||IW 一般図書<br>**状況(返却期限):** 配架済 全解除 ш  $40$ 図集 QE. п 猫志  $\theta$ 神神学品  $\alpha$ 電子書籍 图書 視聴覚 子の他 ・ 国王 常子素質  $1~\textcolor{red}{\odot}$ もっと見る  $\sqrt{2}$ ■ 章绿 請求記号とは、資料の背ラベルに 著者 全解除 奥出、麻里 5 E 表示されている記号のことです。 内容を表す分類番号と著者の頭文 詳細画面の見方 字による著者記号が書かれていま 図解PubMedの使い方: **NORVIN** 関連資料 を探す ズカイ PubMed ノツカイカタ・インタ す。 阿部信一, 奥出麻里共著 **英者佳** 第2版 図書館では、この番号順に資料が  $(1964 - )$ 阿罗 タン<br><del>- 麻里</del> (オクデ, マ<br><u>イ本医学図書館協会</u><br>[Japan Medical Libr 東京·日本医学図書館協会 東京:紀伊國屋書店(発売), 2003.7 並んでいます。 <u>Google Booksで詳細を見る</u> [Bapan Fredical Lib]<br>Igaku Toshokan Ky<br>ガクトショカン キョウ<br>日本医学図書館協会 **图書 图書** QR コードを読み込むと 卷号情報 配架路 とても便利状況(返却期 ■ 請求記号 予約人数 | No. 刷年 所在 資料ID 貸出区分 on Stor <mark>■</mark>日進・1F・和 <mark>■</mark> 490.7  $\mathbf{1}$ 2003 103H01564 一般図書  $\theta$ ш 書 AB ш H QRコード 中央 · B1F · 和<mark>+</mark> 490.7 П Т 一般図書 104504361 ▌ 貸出中 <mark> </mark><br>【(2023/04/07)】  $\overline{2}$ 2003 DASSE ■ 書 (0-4類) п AB ■登録 資料が置いてある場所 貸出中の表示になっている場合は、その資料は (所在)を確認 貸出されています。次に借りたい場合は、 現在の予約人数が マイライブラリ(S\*map の ID でログイン)で 表示されます。 予約や取寄せをすることができます。